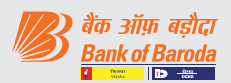

## असाधारण सामान्य बैठक में चुनाव प्रक्रिया

## रिमोट ई-वोटिंग

सेबी (सूचीयन दायित्व एवं प्रकटीकरण आवश्यकताएं) विनियम, 2015 के विनियमन 44 के अनुसरण में, आपके बैंक को, शेयरधारकों को बैठक की नोटिस में उल्लिखित मदों पर इलेक्ट्रॉनिक माध्यम से वोट डालने हेत् रिमोट ई-वोटिंग की सुविधा प्रदान करते हुए प्रसन्नता हो रही है. इस विषय में शेयरधारकों को निम्नानुसार सूचित किया जाता है:

- ए) बैंक ने ई-वोटिंग प्लेटफार्म उपलब्ध कराने हेतु **केफिन टेक्नोलॉजीस** प्राइवेट लिमिटेड को रिमोट ई– वोटिंग एजेंसी के रूप में नियुक्त किया है.
- बी) रिमोट ई-वोटिंग हेतु पोर्टल शुक्रवार, 03 दिसंबर, 2021 को सुबह **9.00 बजे से सोमवार, 06 दिसंबर, 2021 को शाम 5 बजे तक** (दोनों दिन सहित) सभी दिनों को पूरा समय खुला रहेगा.
- सी) रिमोट ई-वोटिंग वैकल्पिक है. निर्दिष्ट तारीख (कट-ऑफ़-डेट) अर्थात् शुक्रवार, 29 अक्तूबर, 2021 को भौतिक या अभौतिक (डिमैटेरिलाइज्ड) रूप में बैंक के शेयर धारित करने वाले शेयरधारक इलेक्ट्रानिक रूप से अपना वोट दे सकेंगे.

### ई-वोटिंग की लॉगिन विधि :

• केवल डीमैट में प्रतिभूति रखने वाले वैयक्तिक सदस्यों के लिए लाग्

सूचीबद्ध कंपनियों द्वारा प्रदान की गई ई–वोटिंग सुविधा पर सेबी के 9 दिसंबर, 2020 के परिपत्र के अनुसार, डीमैट मोड में प्रतिभूतियां रखने वाले वैयक्तिक सदस्यों को डिपॉजिटरीस और डिपॉजिटरी प्रतिभागियों के साथ संचालित अपने डीमैट खाते के माध्यम से वोट डालने की अनुमति है. ई-वोटिंग सुविधा का उपयोग करने के लिए सदस्यों को सूचित किया जाता है कि वे अपने डीमैट खातों में अपना मोबाइल नंबर और ईमेल आईडी अपडेट करें.

# वैयक्तिक सदस्य (जिनकी प्रतिभुतियाँ डीमैट स्वरूप में हैं), के लिए डिपॉजिटरी के माध्यम से लॉगिन

डीमैट मोड में प्रतिभतियों को रखने वाले वैयक्तिक सदस्यों के लिए लॉगिन विधि नीचे दी गई है:

#### **VOTING PROCESS AT THE EGM**

#### **Remote E-Voting**

Pursuant to Regulation 44 of SEBI (Listing Obligations and Disclosure Requirements) Regulations, 2015, your Bank is pleased to provide remote e-voting facility to enable Shareholders to cast their votes electronically on the item mentioned in the notice of the meeting. Shareholders are informed as under in this regard:

- a) The Bank has appointed **KFIn Technologies Private Limited as the remote e-voting agency** to provide the e-voting platform.
- b) **The Portal will open for remote e-voting at 9.00 a.m. on Friday, 03rd December 2021 and will remain open throughout on all the days up to 5.00**  p.m. on Monday, 06<sup>th</sup> December 2021 (both days **inclusive).**
- c) **Remote e-voting is optional**. Shareholders of the Bank holding shares either in physical or in dematerialized form, as on the **Cut – off Date i.e. Friday, 29th October 2021,** may cast their vote electronically.

### **Login method for e-voting :**

### **Applicable only for Individual members holding securities in Demat**

As per the SEBI circular dated December 9, 2020 on e-voting facility provided by Listed Companies, Individual members holding securities in Demat mode are allowed to vote through their demat account maintained with Depositories and Depository Participants. Members are advised to update their mobile number and email Id in their demat accounts in order to access e-voting facility.

#### **Individual Members (holding securities in demat mode) login through Depository**

Login method for Individual members holding securities in demat mode is given below:

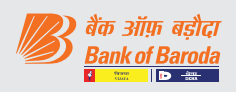

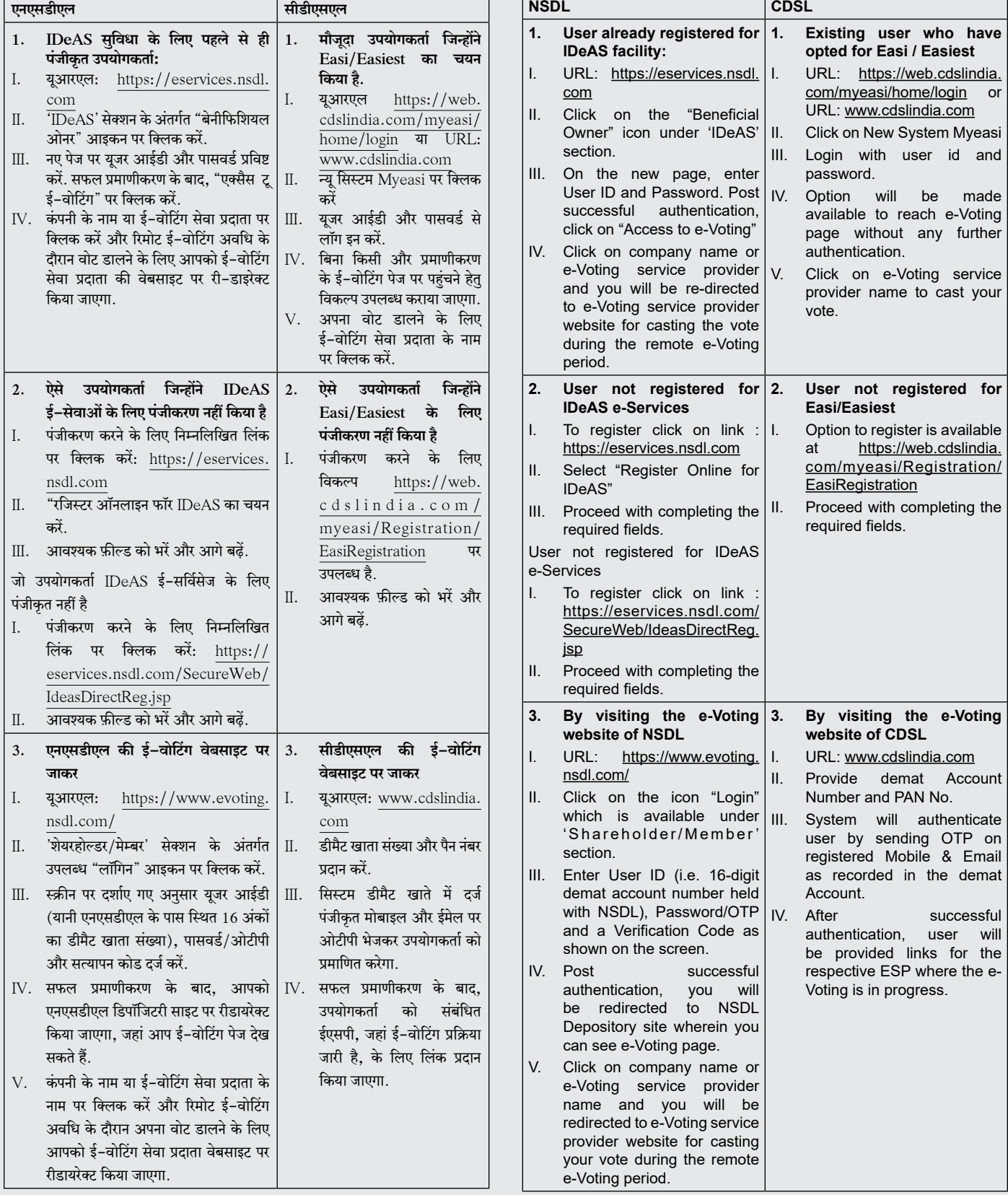

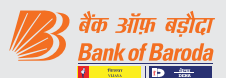

# वैयक्तिक सदस्य (डीमैट मोड में प्रतिभुतियां रखने वाले) अपने डिपॉजिटरी प्रतिभागियों के माध्यम से लॉगिन करें

ई-वोटिंग सुविधा के लिए आप एनएसडीएल/सीडीएसएल के साथ पंजीकृत अपने डिपॉजिटरी पार्टिसिपेंट के माध्यम से अपने डीमैट खाते के लॉगिन क्रेडेंशियल का उपयोग करके लॉगिन कर सकते हैं. लॉग इन करने के बाद आपको ई–वोटिंग का विकल्प दिखाई देगा. ई–वोटिंग विकल्प पर क्लिक करें और सफल प्रमाणीकरण के बाद आपको एनएसडीएल/सीडीएसएल डिपॉजिटरी साइट पर रिडायरेक्ट किया जाएगा. कंपनी के नाम या ई–वोटिंग सेवा प्रदाता के नाम पर क्लिक करें और आपको रिमोट ई-वोटिंग अवधि के दौरान अपना वोट डालने के लिए ई-वोटिंग सेवा प्रदाता वेबसाइट पर रिडायरेक्ट किया जाएगा.

## **महत्वपूर्ण नोट:**

जो सदस्य युजर आईडी/पासवर्ड प्राप्त करने में असमर्थ हैं, उन्हें सुचित किया किया जाता है कि वे उपर्युक्त वेबसाइट पर उपलब्ध फॉरगेट यूजर आईडी और .<br>फॉरगेट पासवर्ड विकल्प का उपयोग करें

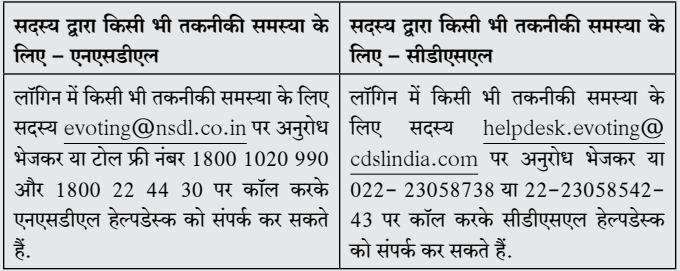

# गैर-वैयक्तिक सदस्यों और भौतिक रूप में शेयर रखने वाले सदस्यों <u>के लिए लाग</u>

गैर-वैयक्तिक सदस्यों और भौतिक रूप में शेयर रखने वाले सदस्यों के लिए लॉगिन की प्रक्रिया निम्नानुसार है:

रिमोट ई-वोटिंग के लिए प्रक्रिया एवं अनुदेश निम्नानुसार हैं :-

- क. प्रारंभिक पासवर्ड ईमेल के मुख्य भाग में दिया गया है.
- ख. इंटरनेट ब्राउज़र लॉन्च करें और एडेस बार में यूआरएल https:// evoting.kfintech.com टाइप करें.
- ग. अपने ईमेल में उल्लिखित लॉगिन क्रेडेंशियल अर्थात् यूजर आईडी और पासवर्ड प्रविष्ट करें. आपका फोलियो नं./ डीपी आईडी क्लाइंट आईडी आपकी यूजर आईडी होगी. हालांकि, यदि आप ई-वोटिंग के लिए पहले से ही केफिन के साथ पंजीकृत हैं, तो वोट डालने के लिए अपने मौजूदा यूजर आईडी और पासवर्ड का उपयोग करें.
- घ. उचित प्रकार से विवरण प्रविष्ट करने के बाद  ${\rm LOGIN}$  पर क्लिक करें.
- ड. आप 'पासवर्ड बदलें' मेनू में पहुंचेंगे, जहां आपको अनिवार्यतः अपना पासवर्ड बदलना होगा. नये पासवर्ड में एक 'अपर केस'  $(A \nmid Z)$ , एक लॉअर केस (a से z), एक अंक (0-9) तथा एक विशेष कैरेक्टर सहित (@,#,\$, आदि) न्यूनतम 8 कैरेक्टर होने चाहिए. यह दृढतापूर्वक सिफारिश की जाती है कि अपना पासवर्ड किसी अन्य <u>को न बताएं और इसे गोपनीय रखने हेतु अत्यंत सावधानी बरतें.</u>

#### **Individual Members (holding securities in demat mode) login through their depository participants.**

You can also login using the login credentials of your demat account through your Depository Participant registered with NSDL/CDSL for e-Voting facility. Once login, you will be able to see e-Voting option. Click on e-Voting option and you will be redirected to NSDL/CDSL Depository site after successful authentication. Click on company name or e-Voting service provider name and you will be redirected to e-Voting service provider website for casting your vote during the remote e-Voting period.

### **Important note:**

Members who are unable to retrieve User ID/ Password are advised to use Forget User ID and Forget Password option available at above mentioned website.

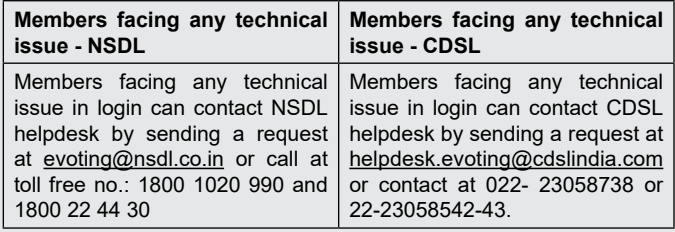

#### **Applicable for non-Individual members and members holding shares in physical form**

Login method for non-individual members and members holding shares in physical form are given below:

Procedure and Instructions for remote e-voting are as under:

- a. Initial password is provided in the body of the email.
- b. Launch internet browser and type the URL: https:// evoting.kfintech.com in the address bar.
- c. Enter the login credentials i.e. User ID and password mentioned in your email. Your Folio No./DP ID Client ID will be your User ID. However, if you are already registered with KFin for e-voting, use your existing User ID and password for casting your votes.
- d. After entering the details appropriately, click on LOGIN.
- e. You will reach the password change menu wherein you will be required to mandatorily change your password. The new password shall comprise of minimum 8 characters with at least one upper case (A-Z), one lower case (a-z), one numeric value (0- 9) and a special character (@,#,\$,etc.). It is strongly recommended not to share your password with any other person and take utmost care to keep your password confidential.

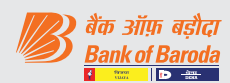

- च. आपको नये क्रेडेंसियल से पनः लॉग-इन करना होगा.
- छ. सफलतापूर्वक लॉग-इन के बाद, सिस्टम आपको EVENT अर्थात **बैंक ऑफ़ बडौदा** का चयन करने हेत निर्देश देगा.
- ज. वोटिंग पृष्ठ पर**. निर्दिष्ट तारीख** पर आपके द्वारा धारित शेयरों की संख्या (जो वोट की संख्या दर्शाते हैं) प्रदर्शित होगी. यदि आप संकल्प पर सहमति/ असहमति वाले सभी वोट डालना चाहते हैं, तो all shares दर्ज करें और 'FOR'/'AGAINST' जैसा भी मामला हो, पर क्लिक करें या आंशिक रूप से 'FOR' और आंशिक रूप से ' $AGAINST$ ' पर क्लिक करें, लेकिन ' $FOR'$ और/ या 'AGAINST' को मिलाकर कुल संख्या निर्दिष्ट तारीख को आपकी कुल शेयरधारिता से अधिक नहीं होनी चाहिए. आप  $'$ ABSTAIN' विकल्प का भी चयन कर सकते हैं और धारित शेयरों की गणना किसी भी हेड के अंतर्गत नहीं की जाएगी.
- झ. एक से अधिक फोलियो/ डीमैट खाता रखने वाले सदस्यों को प्रत्येक फोलियो/ डीमैट खाते के लिए अलग से वोटिंग प्रक्रिया का चयन करना होगा.
- ञ. उपयुक्त विकल्प का चयन कर अपना वोट डालें और 'SUBMIT' पर क्लिक करें. एक पृष्टिकरण बॉक्स प्रदर्शित होगा. पृष्टि करने के लिए 'OK' पर क्लिक करें, अन्यथा संशोधित करने के लिए 'CANCEL' पर क्लिक करें. एक बार पुष्टि करने के बाद आपको बाद में अपना वोट संशोधित करने की अनुमति नहीं दी जाएगी. मतदान की अवधि के दौरान आप एक से अधिक बार लॉगिन कर सकते हैं जब तक कि आप यह पृष्टि नहीं कर देते कि आपने संकल्प पर मतदान कर दिया है.
- ट. कॉर्पोरेट/ संस्थागत शेयरधारक (अर्थात वैयक्तिक, एचयुएफ, एनआरआई आदि के अतिरिक्त) जो वोट देने हेत् प्राधिकृत हों, उन्हें विधिवत् प्राधिकृत हस्ताक्षरकर्ता(ओं) के अनुप्रमाणित नमना हस्ताक्षर सहित संबद्ध बोर्ड संकल्प/ प्राधिकार-पत्र आदि की स्कैंड इमेज (पीडीएफ/ जेपीजी प्रारूप) scrutinizer@ snaco.net पर ई- मेल के माध्यम से संवीक्षक को भेजना अपेक्षित है और इसे अपने लॉगिन में ई-वोटिंग मॉड्यल में भी अपलोड कर सकते हैं.
- ठ. यदि आपका कोई प्रश्न/ शिकायत हो तो आप https:// evoting.kfintech.com पर डाउनलोड सेक्शन में सदस्यों के लिए उपलब्ध अक्सर पूछे जाने वाले प्रश्न (FAQ) तथा ई-वोटिंग यूजर मैन्यूअल का अवलोकन कर सकते हैं अथवा केफिन टेक्नोलॉजीस प्राइवेट लिमिटेड (यूनिट :बैंक ऑफ़ बड़ौदा), सेलेनियम टॉवर बी, प्लॉट 31-32 गचिबावली, फायनेंशियल डिस्ट्रिक्ट, नानाक्रमगुड़ा, सेरिलिंगमपल्ली, हैदराबाद- 500 032 के उप महाप्रबंधक श्री एस वी राजू से ईमेल v-raju.sv@ kfintech.com पर और दरभाष संख्या 1-800-309-4001  $\overline{\rm ($ टोल फ्री) पर संपर्क कर सकते हैं.
- f. You need to login again with the new credentials.
- g. On successful login, the system will prompt you to select the EVENT i.e. Bank of Baroda
- h. On the voting page, the number of shares (which represents the number of votes) held by you as on the cut-off date will appear. If you desire to cast all the votes assenting/dissenting to the resolution, enter all shares and click 'FOR'/'AGAINST' as the case may be or partially in 'FOR' and partially in 'AGAINST', but the total number in 'FOR' and/ or 'AGAINST' taken together should not exceed your total shareholding as on the cut-off date. You may also choose the option 'ABSTAIN' and the shares held will not be counted under either head.
- i. Members holding multiple folios/demat accounts shall choose the voting process separately for each folio/demat account.
- j. Cast your votes by selecting an appropriate option and click on 'SUBMIT'. A confirmation box will be displayed. Click 'OK' to confirm, else 'CANCEL' to modify. Once you confirm, you will not be allowed to modify your vote subsequently. During the voting period, you can login multiple times till you have confirmed that you have voted on the resolution.
- k. Corporate/institutional members (i.e. other than individuals, HUF, NRI, etc.) are required to send scanned image (pdf/jpg format) of certified true copy of relevant board resolution/authority letter etc. together with attested specimen signature of the duly authorised signatory(ies) who is/are authorised to vote, to the Scrutinizer through email at scrutinizer@snaco.net and may also upload the same in the e-voting module in their login.
- In case of any queries/grievances, you may refer the Frequently Asked Questions (FAQs) for members and e-voting User Manual available at the 'download' section of https://evoting. kfintech.com or contact Mr. S.V. Raju, DGM of Kfin Technologies Pvt. Ltd, (Unit : Bank of Baroda), Selenium Tower B, Plot 31-32, Gachibowli, Financial District, Nanakramguda, Serilingampally, Hyderabad - 500 032 at e-mail v-raju.sv@kfintech.com at phone no. 1-800-309- 4001 (toll free).